Creating an account with High Tails Pet Resort Online Booking/Registration System

Please go to the following link. Please note it is recommended to use the Chrome Browser with our booking software.

## <https://hightails.portal.gingrapp.com/>

You will see the following screen. If you have been a long-time customer of High Tails, you may already have part of an account set up. If you have never registered with us through Gingr before (even if you were a long time client) you should choose the SIGN UP option. Should you get an error when creating the new file that your phone number or email address already exists, please email us at [admin@hightails.ca](mailto:admin@hightails.ca) and we will help you access the record on file.

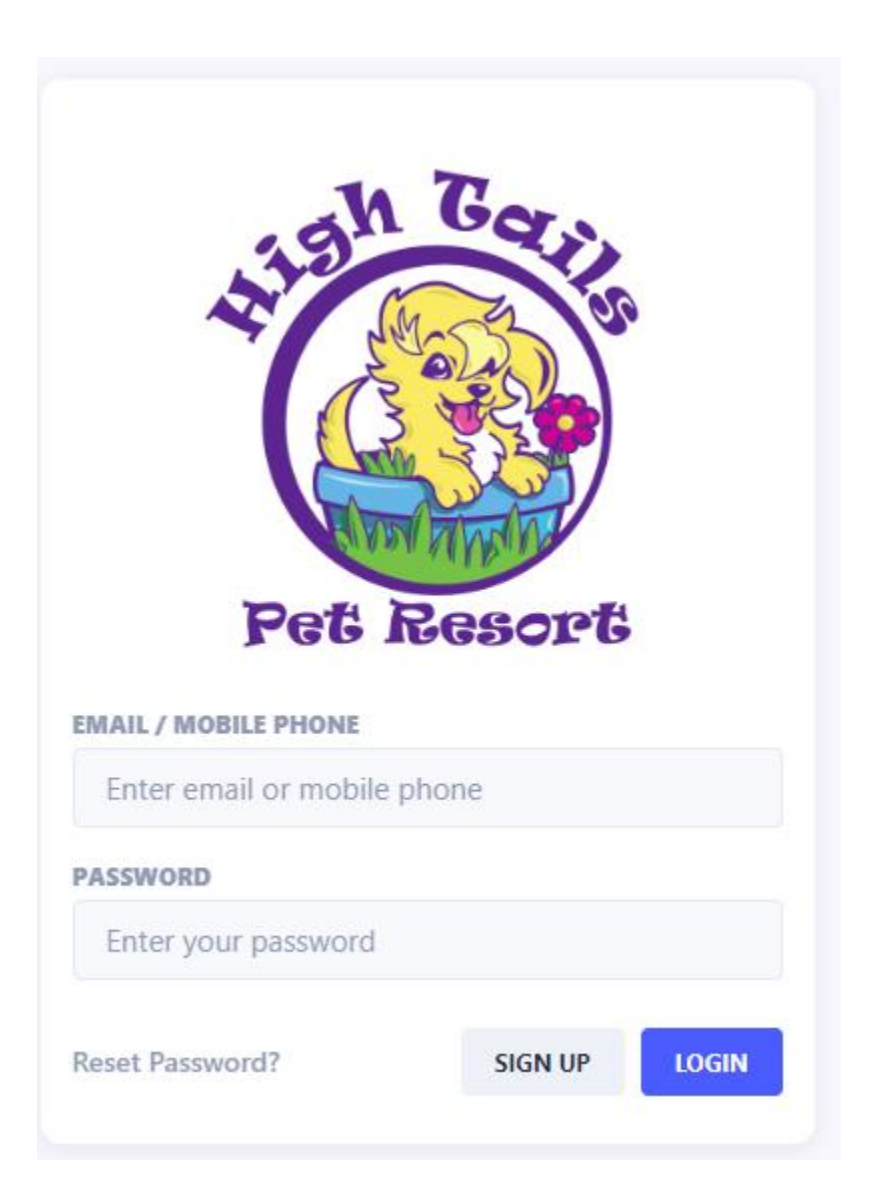

Next you will be taken to the New Customer Registration form. Please fill out the form and follow the steps from there. Anything marked with a \* must be filled out. After you have completed the owner information you will be taken to a form to enter your animal's information. The medication and feeding schedule information is optional and can be skipped if your dog does not come to us for boarding.

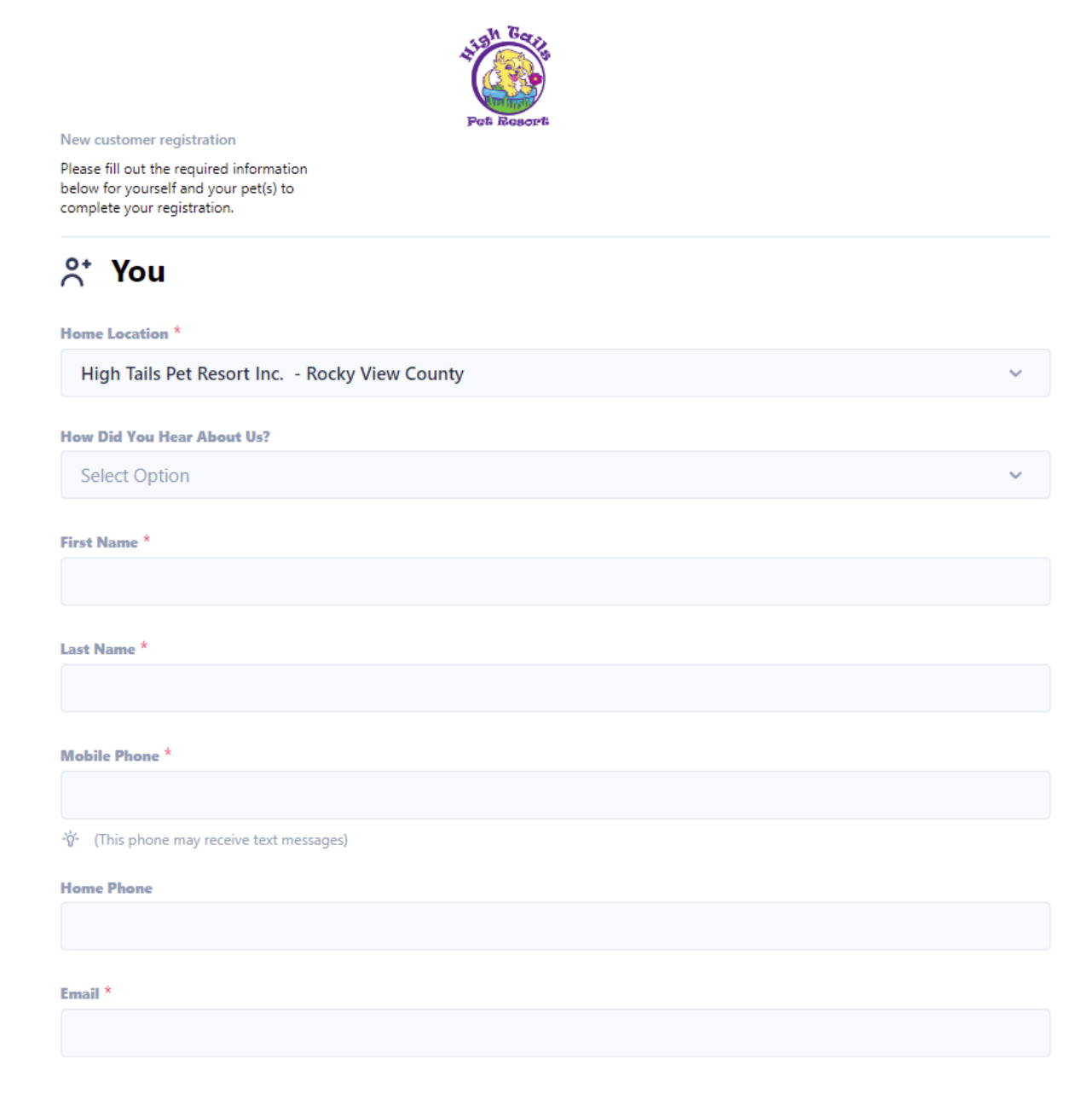

\*\*Note the full form is not showing in the above reference picture.

Once the Registration forms are filled out you should be taken to the following screen.

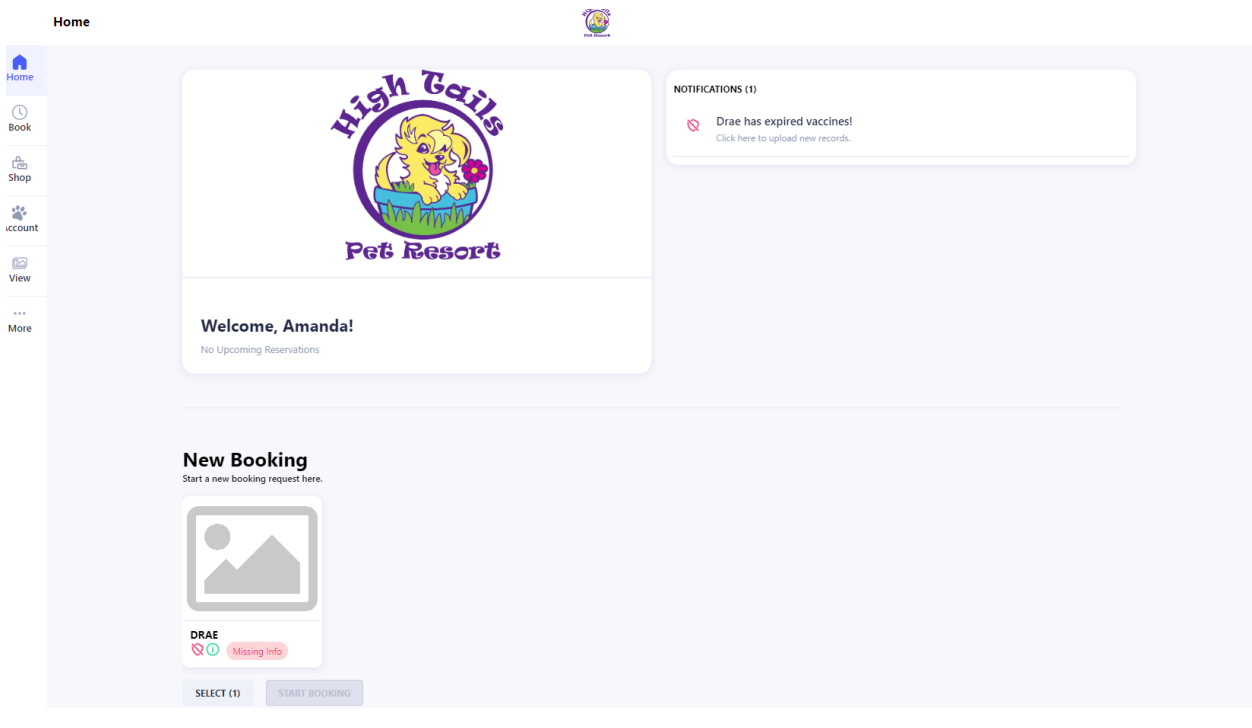

If you have arrived at the above screen you are all set to start using our Booking/Resgitration system! At this time the only services available via this link are class registrations. We look to add more services in the near future!

For information on how to register for a class, please see our Group Class Registration Wiki.